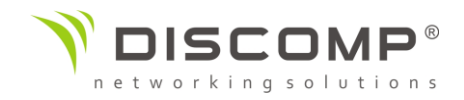

# Návod k použití airFiber 5XHD

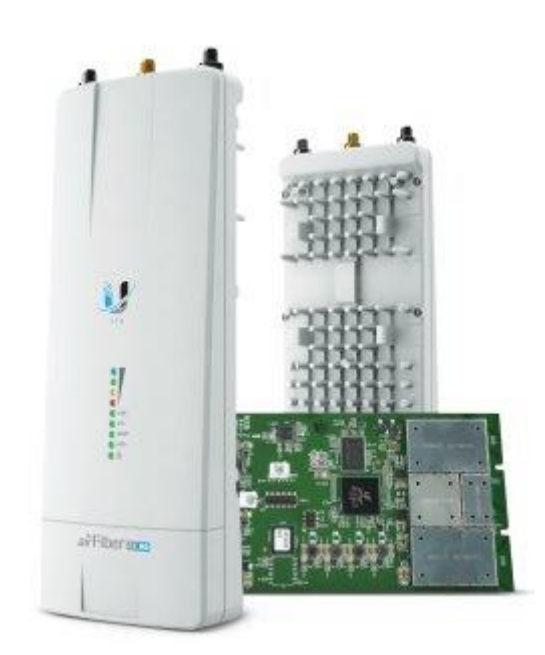

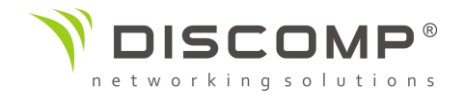

# Obsah balení

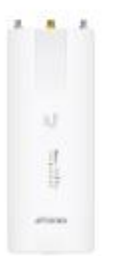

airFiber 5XHD

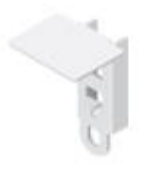

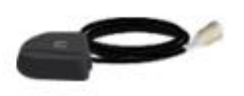

Držák GPS antény

Externí GPS anténa

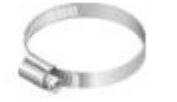

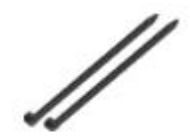

Kovový pásek Stahovací pásky

Univerzální držák

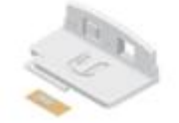

(Dynamic Frequency Selection).

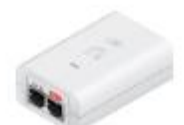

všechny lokální regulační podmínky pro bezdrátové spoje, včetně použití povoleného frekvenčního frekvenčního rozsahu<br>Povoleného rozsahu, výstupního rozsahu, várázení a funkce DFS<br>
rozsahu, výstupního výstupního výstupního výstupního výstupního výstupního výstupního výstupníctvé DFS<br>
rozsahu, v

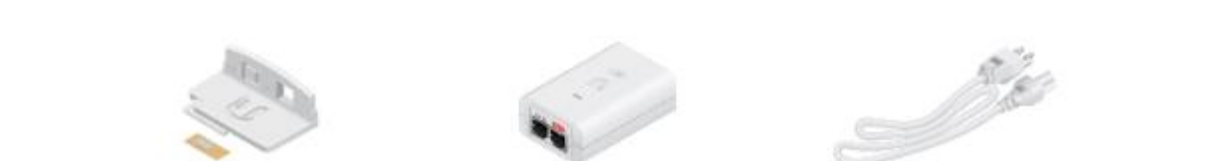

# Kompatibilita antén

AirFiber je designovaný pro použití s následujícími airFiber X anténami:

- AF-5G23-S45
- AF-5G30-S45
- AF-5G34-S45

Zařízení může být použito také s následujícími modely RocketDish:

- $-$  RD-5G30  $*$
- $-$  RD-5G34  $*$

*\* Vyžaduje Univerzální držák, který je součástí balení nebo AF-5G-OMT-S45 konverzní sadu, která není součástí balení*

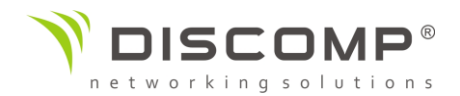

# Požadavky na instalaci

- Přímá viditelnost bez překážek mezi jednotkami
- Výhled na oblohu pro správnou funkci GPS
- Montáž jednotky ve svislé poloze
- Montážní místo
	- o Alespoň 1m pod nejvyšším bodem konstrukce
	- o U věžových instalací alespoň 3m pod vrcholem věže
- Zemnící kabel minimálně průměr AWG 10 (5mm<sup>2</sup>) o maximální délce 1m; jako bezpečnostní opatření uzemněte airFiber k uzemněnému stožáru, trubce, věži nebo zemnící tyči

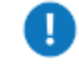

Varování: Nesprávné uzemnění zařízení vede ke ztrátě záruky.

- Doporučeno použití 2ks venkovních Gigabitových přepěťových ochran

Poznámka: Pokyny týkající se uzemnění a ochrany před bleskem naleznete v místních předpisech týkajících se elektrických zařízení

- Pro všechny instalace je vyžadován stíněný venkovní kabel kategorie 6 nebo vyšší a stíněné konektory RJ45.

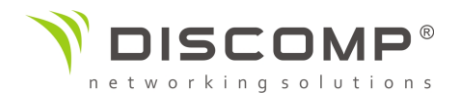

# Popis zařízení

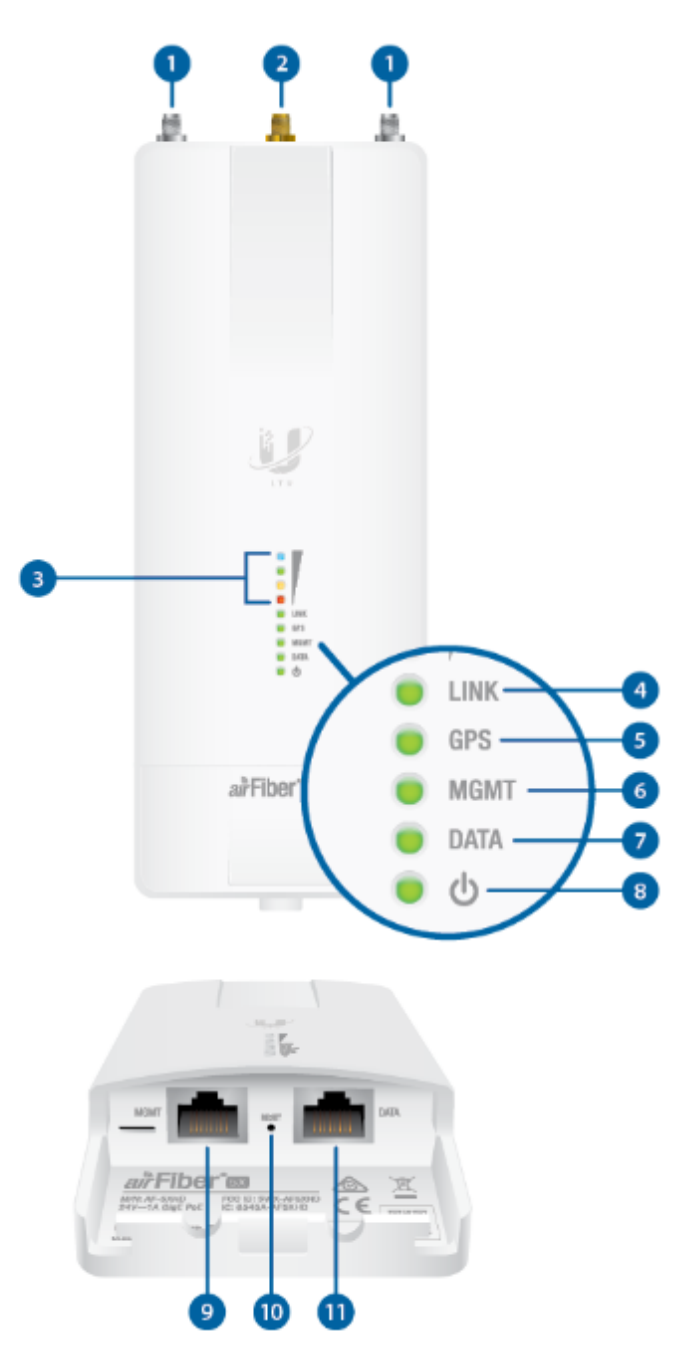

## *1 Anténní konektory RSMA*

- Pro připojení RF kabelů na propojení s anténou (kabely nejsou součástí balení)

## *2* Konektor antény GPS

- Pro připojení externí GPS antény

## *3* LED úrovně signálu

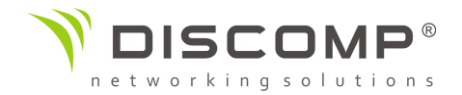

Start systému airOS: Po připojení napájení se rozsvítí LED napájení, GPS, ethernet a všechny signálové LED. Jakmile dojde k inicializaci CPU, GPS, ethernet a signálové LED 1-3 zhasnou. Signálová LED 4 svítí po celou dobu startu systému.

Inicializace airFiber: Když se aplikace airFiber začne spouštět pod airOS, LED Signál 4 přejde z nepřerušovaného svícení na 2,5 Hz záblesk. Toto pokračuje, dokud není AF-5XHD plně spuštěn.

Úroveň signálu: Po úplném spuštění fungují LED diody Signál 1-4 jako sloupcový graf ukazující, jak blízko je AF-5XHD ideálnímu zaměření. Toto je automaticky škálováno na základě dosahu spojení, zisků antény a nakonfigurovaného TX výkonu vzdáleného AF-5XHD. Každá signální LED má tři možné stavy: Svítí, Bliká a Nesvítí. V ideálním spojení by všechny LED diody Signál trvale svítily. Pokud má linka ztrátu 1 dB, bude blikat LED Signál 4; ztráta 2 dB = LED Signál 4 zhasne. Úplné stavy LED diod ve sloupcovém grafu jsou uvedeny níže.

| dB loss  |      |      |       |       |       |       |
|----------|------|------|-------|-------|-------|-------|
| $\bf{0}$ | $-1$ | $-2$ | $-3$  | $-4$  | $-5$  | $-6$  |
|          |      |      |       |       |       |       |
|          |      |      |       |       |       |       |
|          |      |      |       |       |       |       |
|          |      |      |       |       |       |       |
| $-7$     | $-8$ | $-9$ | $-10$ | $-11$ | $-12$ | $-13$ |
|          |      |      |       | œ     |       |       |
| ۰        |      |      |       | o     |       |       |
| ۰        |      |      |       |       |       |       |
|          |      |      |       |       |       |       |

*\* ztráta -1 dB = LED 4 bliká; ztráta -3 dB = LED 3 bliká; ztráta -5 a -6 dB = LED 2 bliká; ztráta -10, -11 a -12 dB = LED 1 bliká*

## *4 Link LED*

Nesvítí = RF vypnuto Bliká rychle = synchronizace Bliká středně rychle = beaconing Bliká pomalu = registrace Svítí = Link aktivní

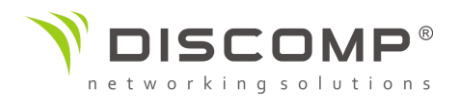

## *5 GPS LED*

Nesvítí = bez GPS synchronizace Bliká = nefunkční synchronizace (slabý signál) Svítí = funkční GPS synchronizace (silný signál)

## *6 Management LED*

Nesvítí = bez aktivního spojení Svítí = spojení aktivní Náhodné blikání = přenos dat aktivní *7 Data LED*

Nesvítí = bez aktivního spojení Svítí = spojení aktivní Náhodné blikání = přenos dat aktivní

## *8 LED napájení*

Nesvítí = zdroj napájení nepřipojen

Svítí = zdroj napájení připojen

#### *9 Management port*

10/100/1000Mbps port určený pro konfiguraci zařízení. Ve výchozím nastavení je také povolen

In-Band management v konfiguračním rozhraní airFiber. Pokud je In-Band management zakázaný, MGMT port je jediným způsobem jak zařízení monitorovat, konfigurovat nebo aktualizovat FW. Port může být také použit pro redundantní napájení PoE. Defaultní IP adresa 192.168.2.20

## *10 Tlačítko reset*

Pro resetování do továrního nastavení držte resetovací tlačítko po dobu delší než 10 vteřin, pokud je zařízení zapnuté.

## *11 Data port*

Gigabit PoE port pro veškerý přenos dat a napájení zařízení. Defaultní IP adresa 192.168.1.20

## Instalace zařízení

Doporučujeme nakonfigurovat kompletní spoj ještě před montáží. Níže uvedený přehled shrnuje postup instalace a následující části poskytují podrobné informace o instalaci.

- Připojte airFiber PoE adaptér k Data portu a počítač připojte k MGMT portu
- Nakonfigurujte zařízení

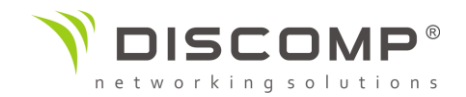

- Doporučení nainstalujte IP67 upgrade kit (součást balení) k zabránění vniknutí vody, prachu a hmyzu
- Připojte zemnění a namontujte airFiber na anténu
- Namontujte anténu na místo instalace
- Pospojte zemnění a připojte GPS anténu
- Vytvořte a optimalizujte bezdrátové spojení

# Připojení napájení po ethernetu

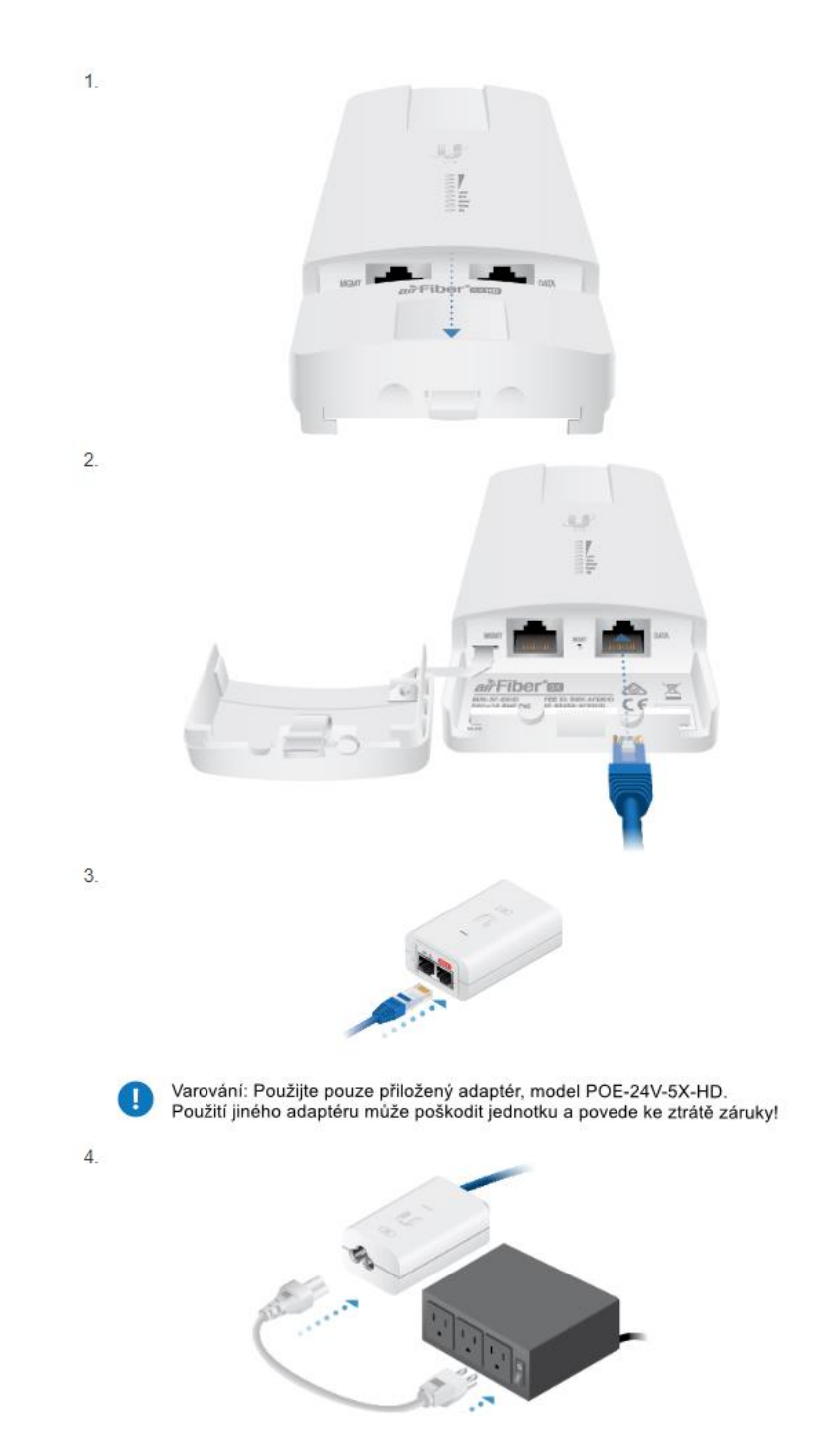

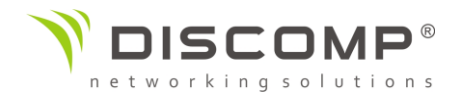

# Konfigurace zařízení airFiber

Instrukce v této části ukazují, jak se přihlásit ke konfiguraci zařízení a provést následující konfiguraci:

- *Bezdrátové nastavení* Konfigurace první jednotky jako Master, druhé jednotky jako Slave
- *Nastavení frekvence* Operační frekvence musí být shodná na obou stranách spoje

Existují dva způsoby konfigurace:

- Ubiquiti Network Management Systém (preferovaná metoda)
- Konfigurační rozhraní jednotky airFiber (využívá internetový prohlížeč)

Konfigurace pomocí aplikace UISP

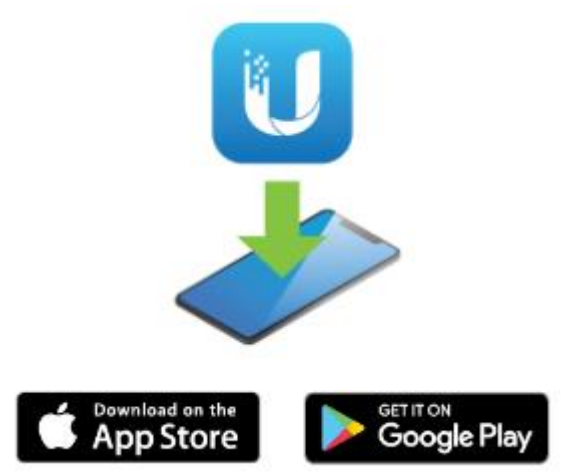

- 1. Spusťte aplikaci UISP.
- 2. Volitelně: Povolte rozhraní Bluetooth na vašem mobilním zařízení (na jednotce airFiber je Bluetooth povolen ve výchozím nastavení)
- 3. Na stránce Připojení zvolte AF-5XHD
- 4. Zadejte uživatelské jméno a heslo do zařízení (ve výchozím nastavení "ubnt"), vyberte zemi, ve které budete zařízení používat a preferovaný jazyk. Musíte souhlasit s podmínkami použití tohoto produktu.
- 5. Na stránce Přehled vyberte volbu Konfigurace a poté Bezdrátová síť
- 6. Nakonfigurujte následující nastavení:
	- a. Na první jednotce mód Master, druhou jednotku ponechte beze změny (Master mód vypnutý)
	- b. Zadejte název do pole "Název spoje". Tato hodnota musí být stejná na obou stranách spoje
	- c. Vyberte zemi, ve které budete zařízení provozovat

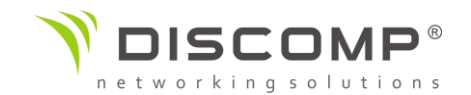

- d. Pokud je potřeba, změňte šířku kanálu, frekvenci, výstupní výkon (EIRP), zisk antény a maximální modulaci TX. Šířka kanálu a frekvence musí shodné na obou stranách spoje
- e. Do pole Klíč zabezpečení zadejte kombinaci alfanumerických znaků (0-9, A-Z, a-z) o délce 8 až 63 znaků
- 7. Uložte provedené změny
- 8. Nakonfigurujte unikátní IP adresy pro Datové porty obou jednotek airFiber:
	- a. Stiskněte tlačítko Konfigurace Konfigurace sítě
	- b. Pro porty Data a MGMT jsou dostupné tyto volby:
		- DHCP automatické získání IP adresy z DHCP serveru
		- Statická IP nakonfigurujte IP adresy, masku sítě a ostatní možnosti podle vaší lokální sítě

## Konfigurace prostřednictvím webového prohlížeče

- 1. Volitelně (pokud je DATA port použit pouze jako napájecí)
- 2. Nakonfigurujte adaptér ethernet na vašem zařízení na statickou IP adresu z rozsahu 192.168.2.x nebo 192.168.1.x
- 3. Spusťte webový prohlížeč a do adresního řádku zadejte IP adresu portu, přes který přistupujete k jednotce airFiber:
	- a. [http://192.168.2.20](http://192.168.2.20/) (MGMT port)
	- b. [http://192.168.1.20](http://192.168.1.20/) (Data port)

Stiskněte enter (PC) nebo return (MAC).

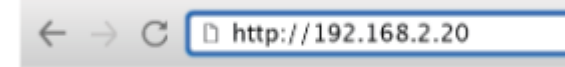

- 4. Zadejte uživatelské jméno a heslo do zařízení (ve výchozím nastavení "ubnt"), vyberte zemi, ve které budete zařízení používat a preferovaný jazyk. Musíte souhlasit s podmínkami použití tohoto produktu.
- 5. Klikněte na ikonu
- 6. Nakonfigurujte následující nastavení:
	- f. Na první jednotce mód Master, druhou jednotku ponechte beze změny (Master mód vypnutý)
	- g. Zadejte název do pole "Název spoje". Tato hodnota musí být stejná na obou stranách spoje
	- h. Vyberte zemi, ve které budete zařízení provozovat

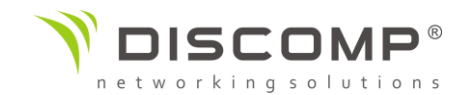

- i. Pokud je potřeba, změňte šířku kanálu, frekvenci, výstupní výkon (EIRP), zisk antény a maximální modulaci TX. Šířka kanálu a frekvence musí shodné na obou stranách spoje
- j. Do pole Klíč zabezpečení zadejte kombinaci alfanumerických znaků (0-9, A-Z, a-z) o délce 8 až 63 znaků
- 7. Uložte provedené změny
- 8. Nakonfigurujte unikátní IP adresy pro Datové porty obou jednotek airFiber:
	- a. Klikněte na ikonu s
	- b. Pro porty Data a MGMT jsou dostupné tyto volby:
		- DHCP automatické získání IP adresy z DHCP serveru
		- Statická IP nakonfigurujte IP adresy, masku sítě a ostatní možnosti podle vaší lokální sítě
	- c. Uložte provedené změny

Opakujte uvedené instrukce i pro druhou jednotku airFiber.

Pro detailní informace o konfiguračním rozhraní přejděte na stránku stahování, kde je k dispozici uživatelská příručka <http://ui.com/download/airfiber>

## Upgrade IP 67

 $1.$ 

 $\overline{2}$ 

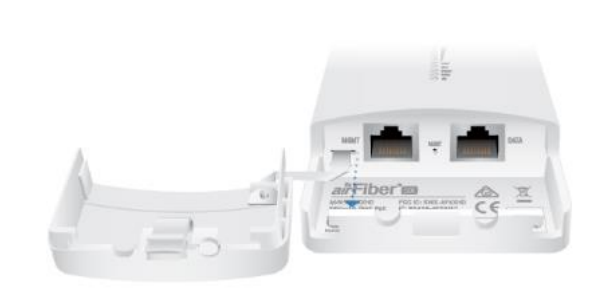

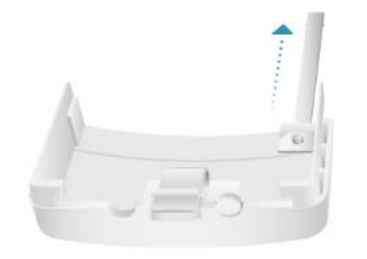

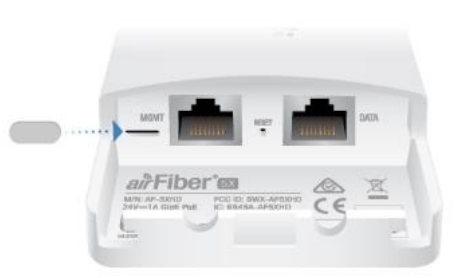

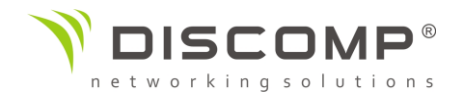

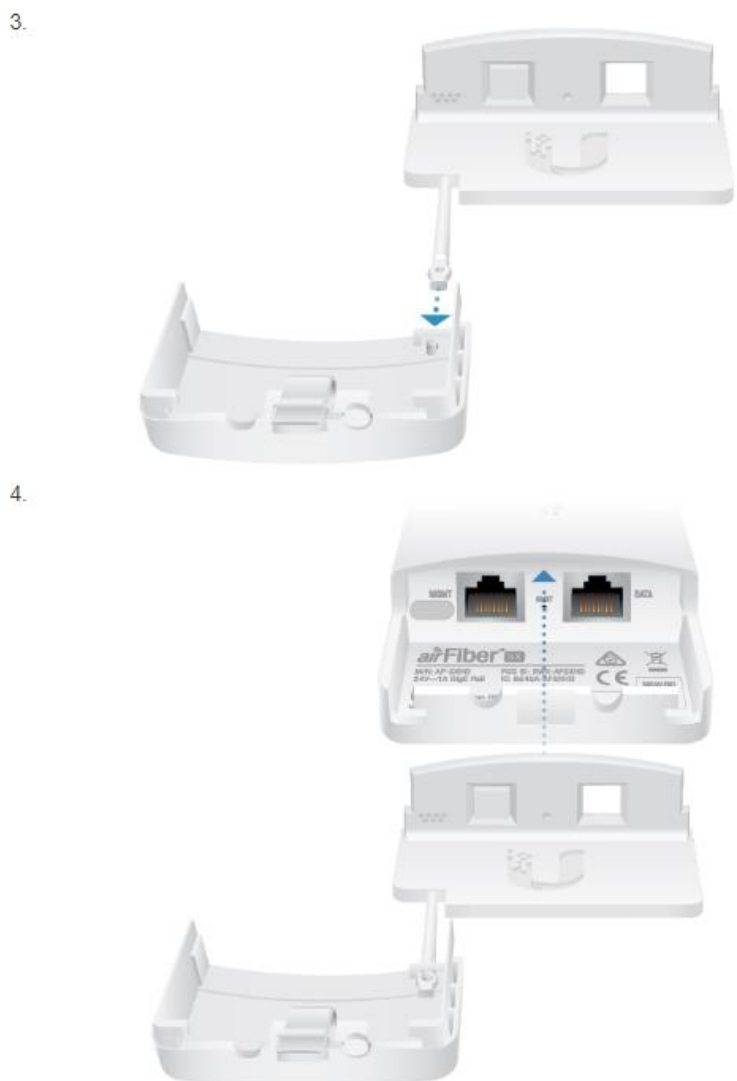

Montáž zařízení

## Instalace zemnícího drátu

 $1.$ 

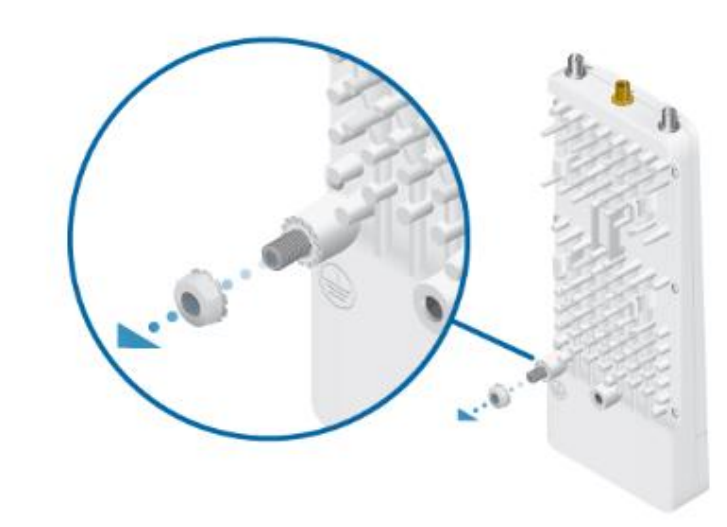

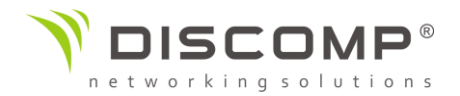

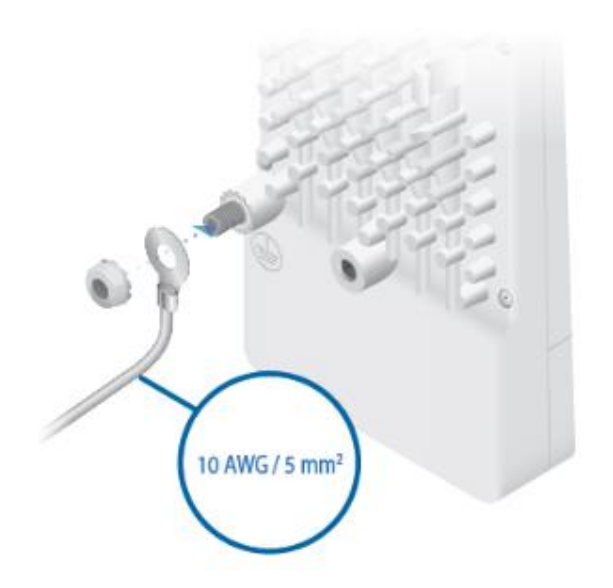

3. V místě instalace upevněte druhý konec zemnícího drátu k uzemněnému stožáru, trubce, věži nebo zemnící tyči.

П Upozornění: Absence nebo nesprávné provedení uzemnění může poškodit zařízení a povede ke ztrátě záruky.

Poznámka: Zemnící drát by měl být co nejkratší a neměl by být delší než 1 metr.

## *Montáž jednotky k anténě airFiber X*

自 Poznámka: Pro montáž k anténě RocketDish použijte Univerzální držák, který je součástí balení, více najdete v části "Montáž jednotky k anténě Rocket Dish"

Pro ilustraci byla použita anténa AF-5G23-S45.

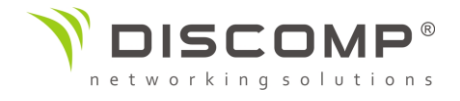

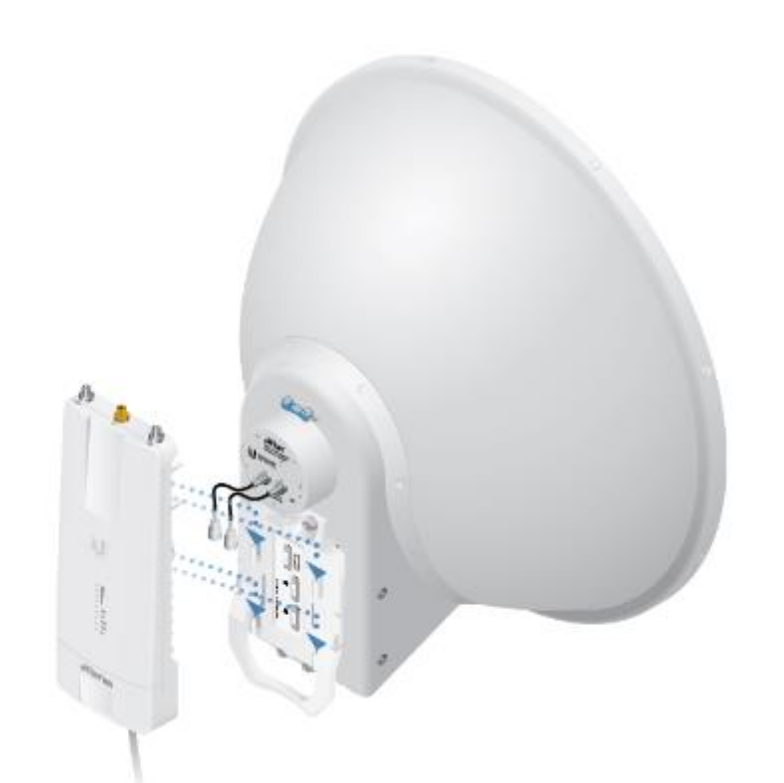

 $2.$ 

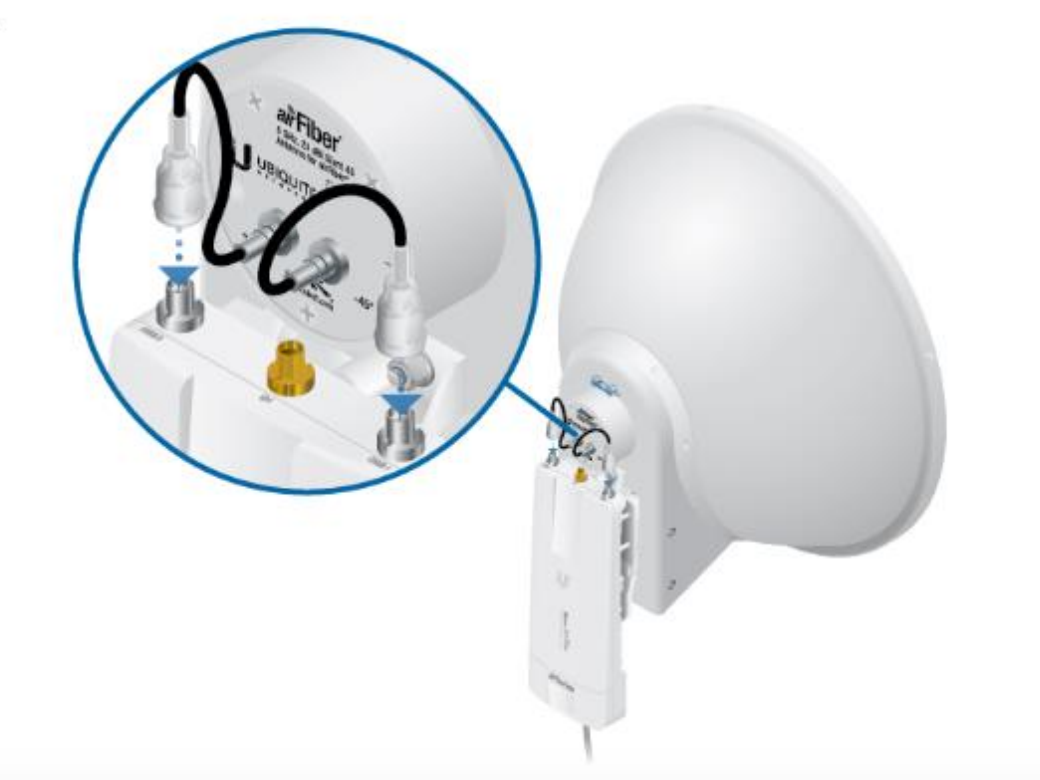

 $1.$ 

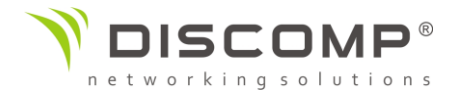

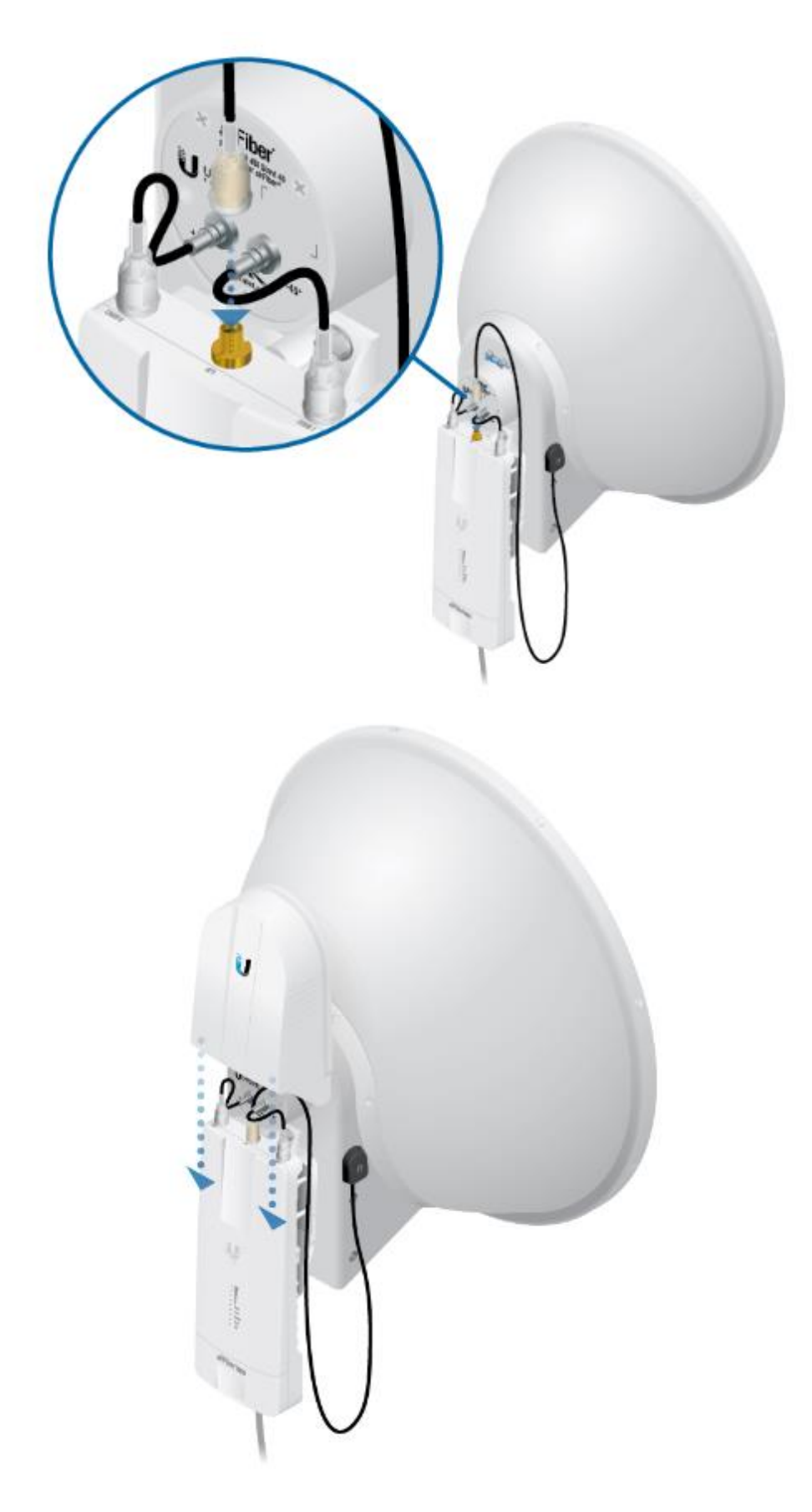

 $3.$ 

 $\overline{4}$ .

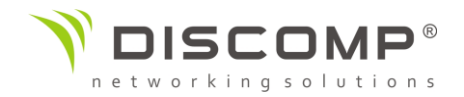

# *Montáž jednotky k anténě RocketDish*

Poznámka: Pokud montujete jednotku AF-5XHD na RocketDish vybavenou konverzní sadou AF-5G-OMT-S45, Univerzální držák není potřeba. Pokračujte podle instrukcí v části "Montáž jednotky k anténě airFiber X".

Pro ilustraci byla použita anténa RD-5G30.

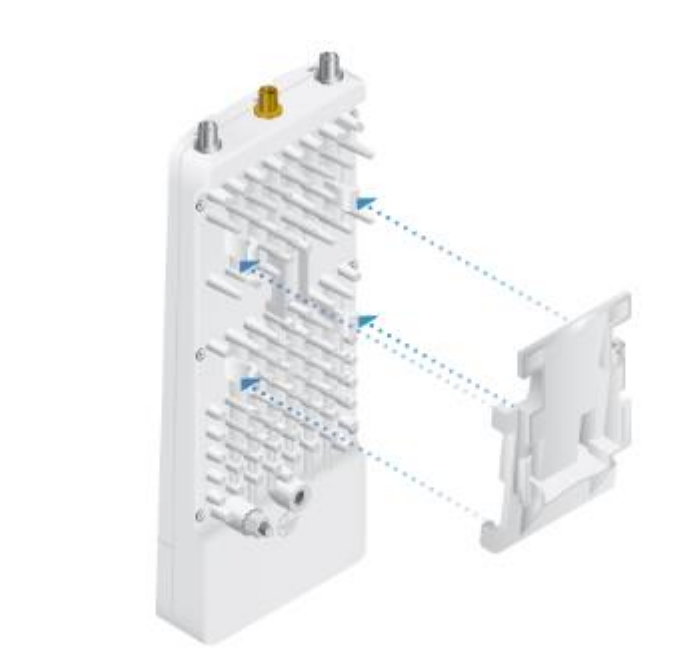

 $\overline{2}$ .

 $\overline{1}$ .

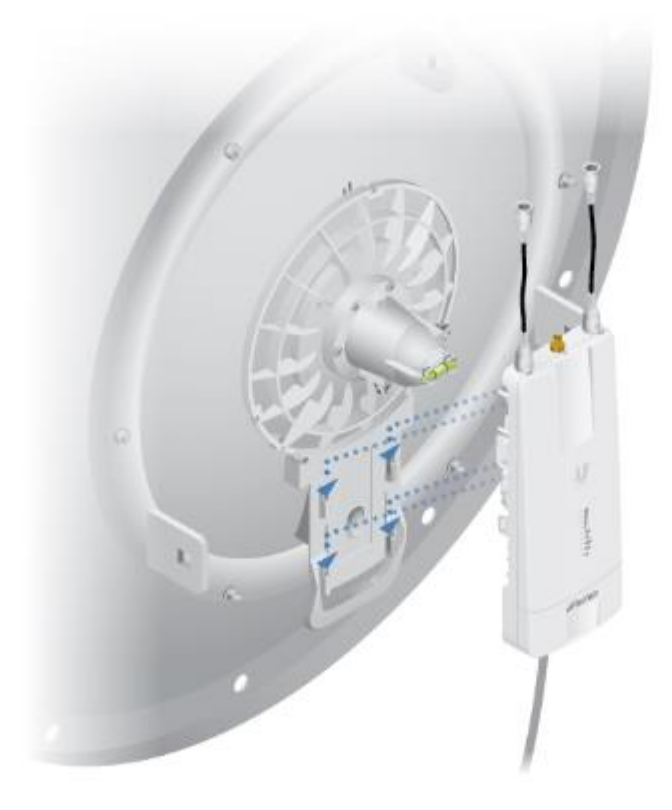

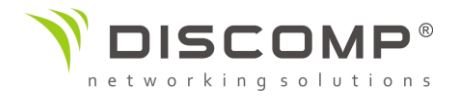

# Montáž externí GPS antény

 $1$ 

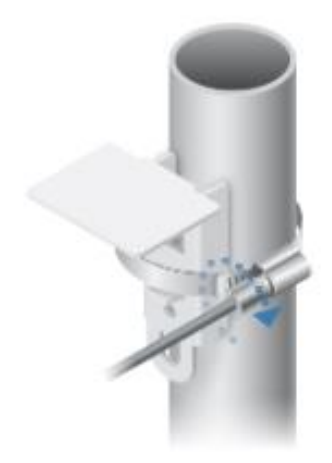

**NEBO** 

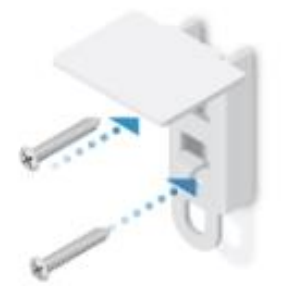

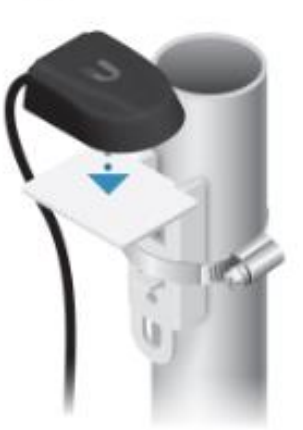

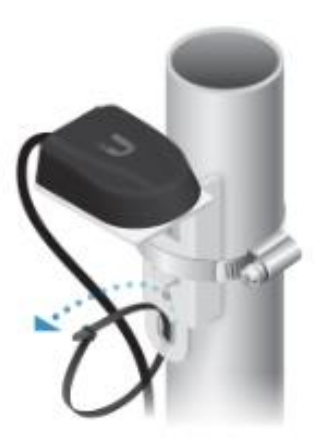

 $2$ 

 $3.$ 

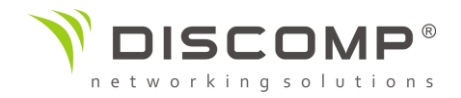

# *Připojení napájení PoE*

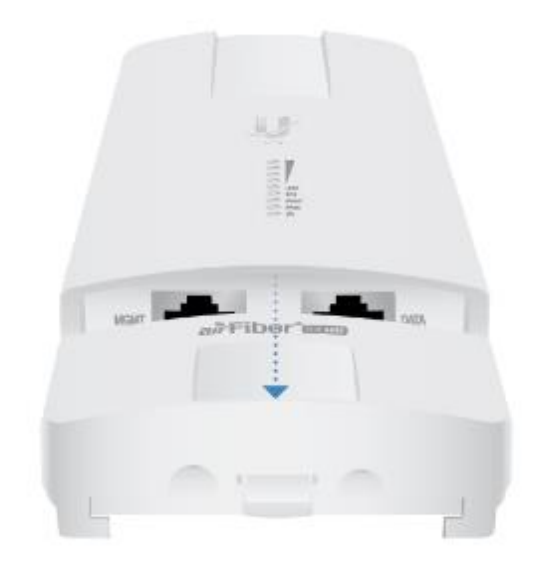

 $2.$ 

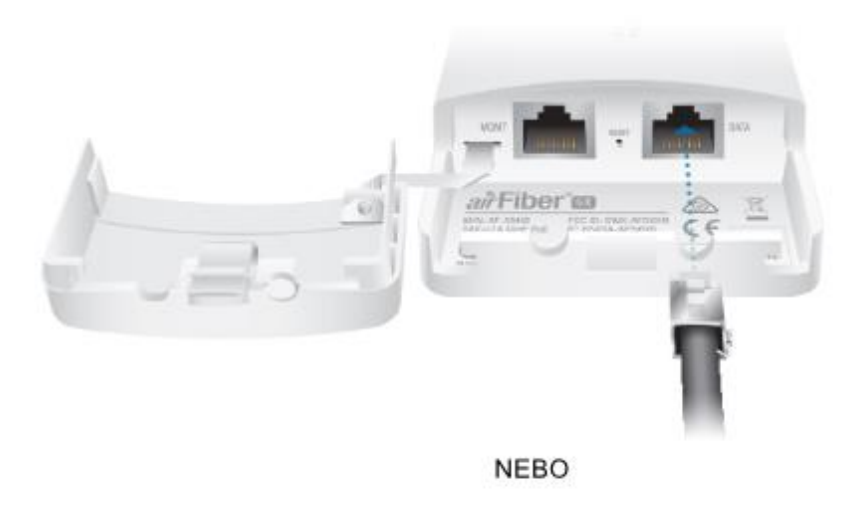

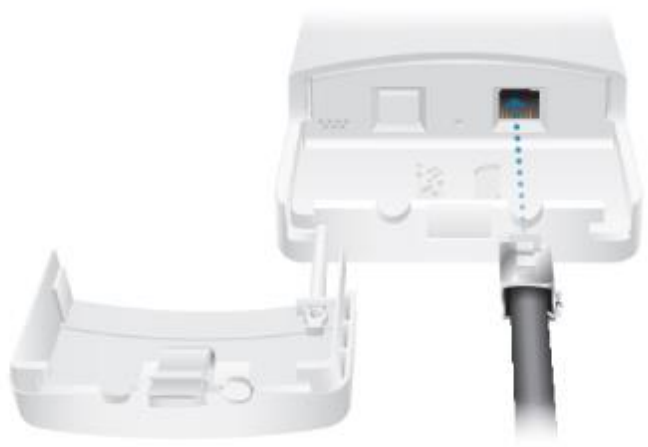

Poznámka: Pokud je instalován IP 67 Upgrade kit, nejprve naneste dielektrickou pastu na konektor a port

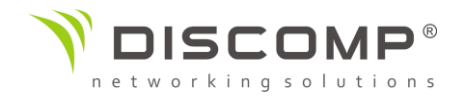

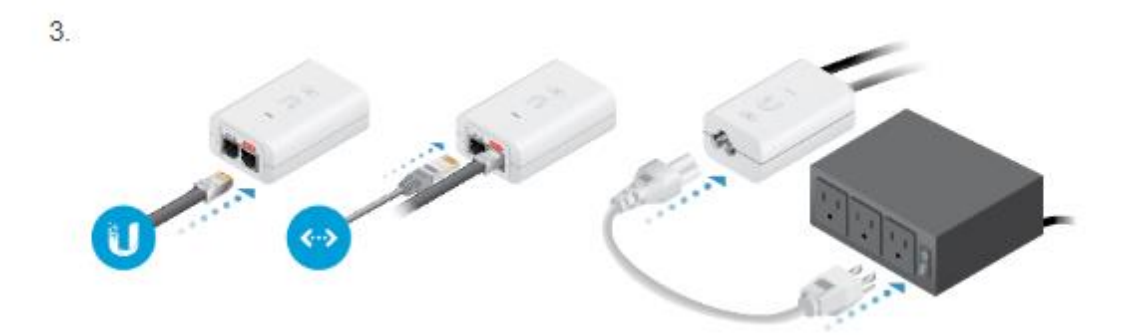

Ð Upozornění: Použijte pouze přiložený PoE adaptér, model POE-24V-5X-HD. Použití jiného adaptéru může vést k poškození zařízení a ztrátě záruky.

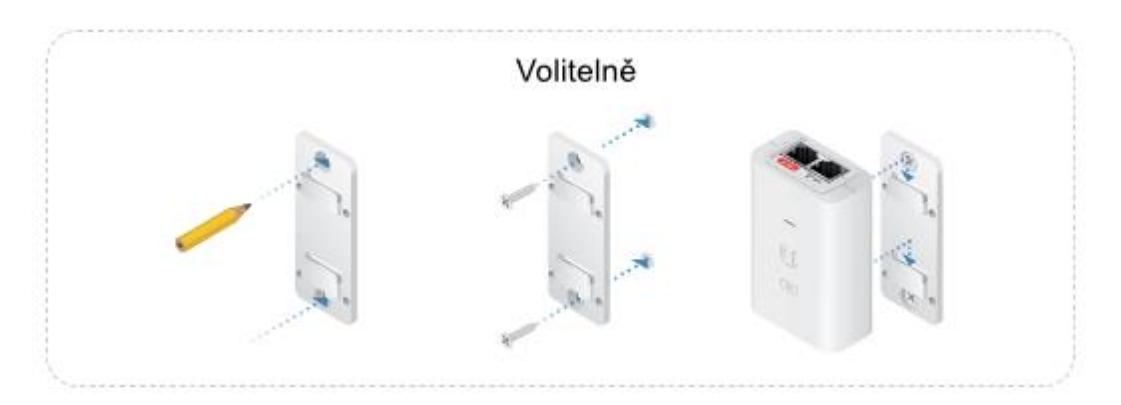

## *Přepěťová ochrana*

Pro dodatečnou ochranu instalujte dvě přepěťové ochrany, například ochranu ETH-SP, před oba konce datového kabelu. První ochranu instalujte do vzdálenosti max. 1m od Datového portu jednotky, druhou ochranu instalujte před datovým rozvaděčem.

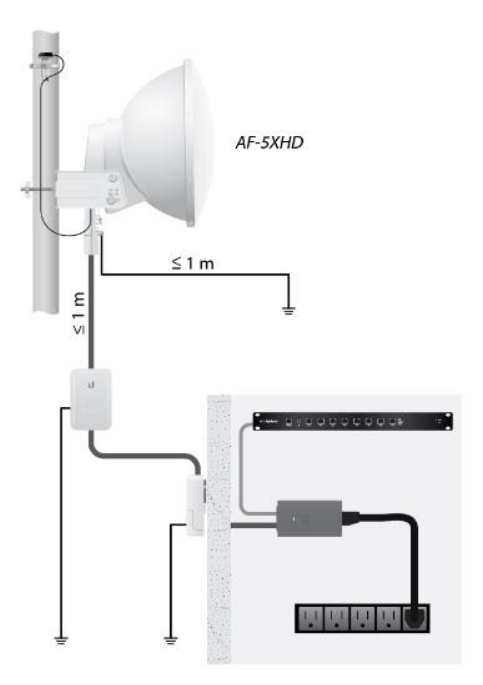

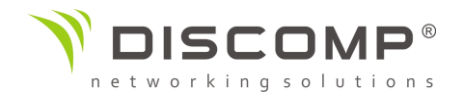

## *Zaměření*

## **Tipy**

Pro přesné zaměření a dosažení maximálního výkonu musíte v daný moment zaměřovat vždy pouze 1 konec spoje.

Možná budete muset použít další hardware pro vyřešení problémů jako je nesprávná orientace montážní tyče nebo značné výškové rozdíly mezi oběma konci spoje.

## *Vytvoření spoje*

Nasměrujte jednotku Master i Slave pro vytvoření spoje. Pro demonstraci v následující části byla použita anténa AF-5G23-S45.

Poznámka: Master jednotka musí být jako první namířena na pozici jednotky Slave, protože jednotka Slave nevysílá žádný RF signál dokud nedetekuje vysílaní z jednotky Master.

1. Master Vizuálně namiřte Master jednotku na pozici Slave jednotky. Upravte polohu jednotky Master, upravte azimut a elevaci. Upravte azimut:

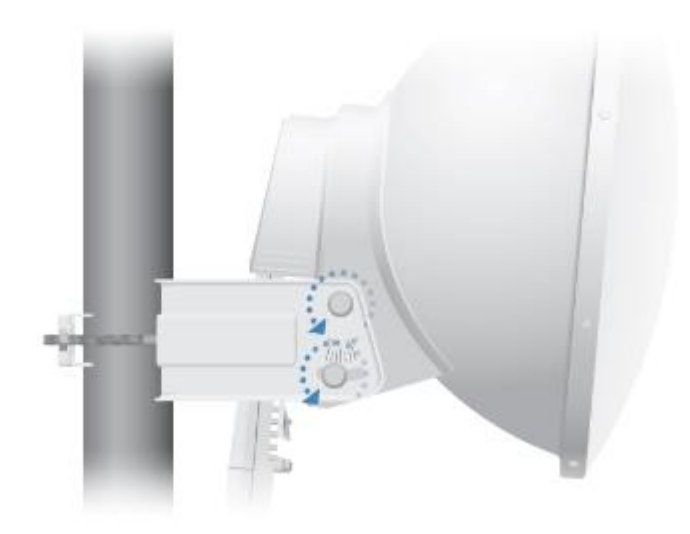

![](_page_19_Picture_0.jpeg)

![](_page_19_Picture_1.jpeg)

Poznámka: Nezaměřujte naráz obě strany spoje!

- 4. Slave Vizuálně namiřte jednotku do pozice jednotky Master. Upravte azimut a elevaci stejně jako v předchozích krocích
- 5. Zkontrolujte, zda došlo k propojení jednotek. Ujistěte se, že Link LED svítí zeleně a Signál LED jednotky Slave ukazují úroveň signálu.

![](_page_19_Picture_5.jpeg)

![](_page_20_Picture_0.jpeg)

6. Slave Jemně zaměřte jednotku Slave pro dosažení maximální úrovně signálu.

Poznámka: Detaily o úrovni signálu naleznete v části "LED úrovně signálu"

Poznámka: Maximální síly signálu dosáhnete opakovaným zaměřováním azimutu a elevace.

- 7. Master Jemně zaměřte jednotku Master pro dosažení maximální úrovně signálu.
- 8. Opakujte kroky 4 a 5 dokud nedosáhnete optimálních parametrů spoje, kdy svítí všechny 4 LED úrovně signálu. Tím dosáhnete maximální linkové rychlosti a nejlepší kvality spoje.
- 9. Utáhněte aretační šrouby směrování na obou anténách.
- 10. Zkontrolujte zda po utažení šroubů a matic stále svítí všechny LED úrovně signálu. Pokud jakákoliv dioda změnila status, povolte aretační šrouby a opakujte postup pro zaměření jednotek.

# Odpovědnost instalátora za dodržování předpisů

Zařízení vyžaduje odbornou instalaci a je odpovědností instalátora ujistit se, že zařízení je provozováno v souladu s místními regulačními podmínkami.

## *Anténa*

Vyberte použitou anténu ze seznamu. Pokud je povolené automatické řízení výstupního výkonu, vysílací výkon se automaticky upraví podle místních regulačních podmínek. Pro vlastní anténu zadejte manuálně její zisk.

## *Útlum kabeláže*

Zadejte útlum použité kabeláže. Výstupní výkon je upraven aby kompenzoval ztrátu mezi jednotkou a anténou.

![](_page_21_Picture_0.jpeg)

# Specifikace

![](_page_21_Picture_269.jpeg)

<sup>1</sup> Plný rozsah vstupního napětí závisí na délce ethernetového kabelu

<sup>2</sup> Liší se podle zatížení jednotky a operačního módu

<sup>3</sup> Po instalaci Upgrade kitu IP67 (součást balení)

![](_page_21_Picture_270.jpeg)

<sup>1</sup> Může se lišit v závislosti na vlivech počasí a rušení

<sup>2</sup> Dostupné při modulaci 4096QAM (vyžaduje FW verzi 1.1.2 a následující)

![](_page_21_Picture_271.jpeg)

![](_page_21_Picture_272.jpeg)

\* v závislosti na místních regulačních podmínkách

![](_page_21_Picture_273.jpeg)

![](_page_22_Picture_0.jpeg)

# Bezpečnostní upozornění

- 1. Přečtěte, dodržujte a uschovejte tento návod
- 2. Dbejte všech varování
- 3. Používejte pouze příslušenství doporučené výrobcem

Upozornění: Nepoužívejte tento výrobek na místech, která mohou být ponořena do vody.

Upozornění: Vyhněte se používání tohoto výrobku během bouřky. Můžete tak předejít úrazu elektrickým proudem způsobeným bleskem.

# Informace o elektrické bezpečnosti

Je vyžadována shoda napětí a frekvence v elektrické zásuvce s údaji uvedenými na štítku výrobce. Připojení k jinému než uvedenému napájení může mít za následek nesprávnou funkčnost zařízení jeho poškození nebo požár.

Uvnitř tohoto zařízení nejsou žádné části opravitelné uživatelem. Opravy může provádět pouze kvalifikovaný servisní technik.

Zařízení je vybaveno odnímatelným napájecím kabelem s integrovaným zemnícím kolíkem pro připojení do uzemněné zásuvky.

- a. Nenahrazujte přiložený kabel neschváleným typem. Nikdy nepřipojujte adaptér do zásuvky bez zemnícího kolíku.
- b. Zařízení vyžaduje použití uzemnění jako součásti certifikace. Úpravy nebo nepoužití uzemnění může způsobit úraz elektrickým proudem, který může vést k vážnému zranění nebo smrti.
- c. S případnými dotazy k připojení napájení kontaktujte kvalifikovaného elektrikáře nebo výrobce.
- d. Ochranné pospojení musí být instalováno v souladu s místními pravidly a předpisy pro elektroinstalaci.

# DŮLEŽITÉ UPOZORNĚNÍ

# Prohlášení o vystavení rádiovému záření

Toto zařízení splňuje vyzařovací limity stanovené pro nekontrolované prostředí.

Toto zařízení by mělo být instalováno a provozováno ve vzdálenosti minimálně 108 cm od osob.

![](_page_23_Picture_0.jpeg)

Tento produkt nesmí být umístěn nebo provozován v kombinaci s neschválenou anténou nebo vysílačem.

# Označení CE

Označení CE na tomto produktu deklaruje, že produkt je ve shodě se všemi předpisy týkajícími se tohoto produktu.

 $\epsilon$ 

Provoz zařízení v pásmu 2.4 GHz a 5 GHz v České republice se řídí platným všeobecným oprávněním VO-R/12.

Importérem do EU je společnost Ubiquiti (Taiwan) Sales Limited, v zastoupení pro EU společnost Ubiquiti International Holding B.V. se sídlem v Nizozemsku, více informací na [https://eu.store.ui.com](https://eu.store.ui.com/)